#### Why use version control?

- Keep track of your own change to code
- Efficient updating, error tracking
- Multiple people working on a project
- User A makes changes to a particular part of the project
- User B also makes changes to the same part of the project
- Git allows both user A and user B to upload their revisions without them overwriting one another
- Both revisions can be merged together without losing work from either

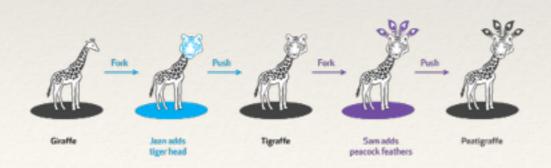

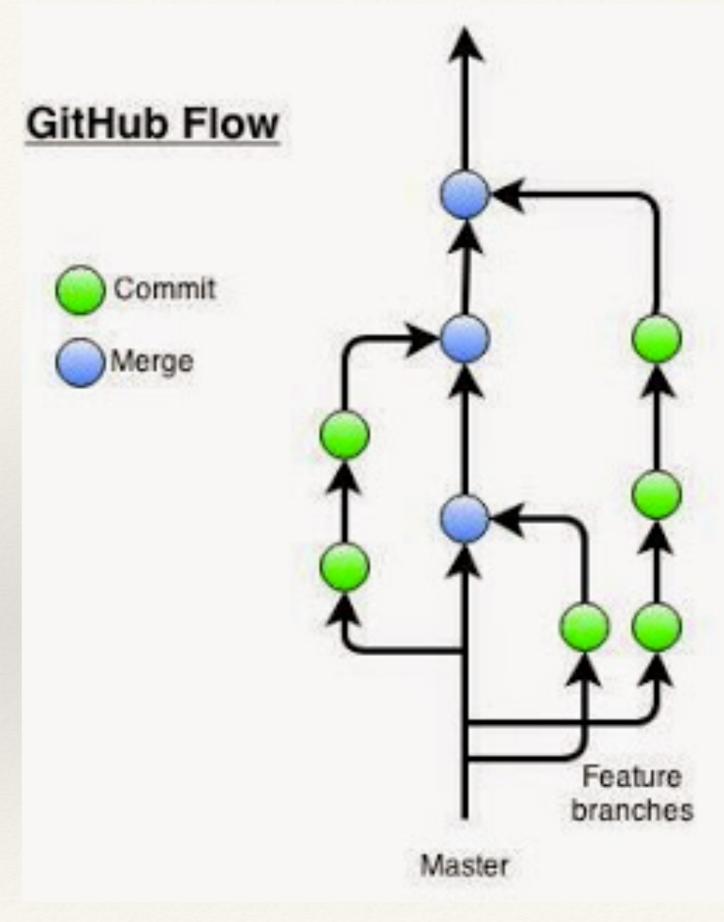

## If you "muck" things up and want to go back

- \* before you commit: git revert (in Rstudio) or
- \* after you commit
  - \* find where you want to go back: in shell
    - \* git log
    - git log —reverse
    - \* notice the number
    - \* git reset # commit # leaves changes as "staged" but not 'committed'
    - \* git reset # commit hard # gets rid of all changes

# If you "muck" things up and want to go back

- note that if you don't use —hard on reset, you may have to deal with any conflicts
- \* a conflict occurs with git doesn't know what to do, it will generally outline the options for you by marking the difference using "\*\*\*\*\*" or "####"

# If you "muck" things up

- Order of 'fixing'
  - 1. go back and look at the old version see what is different
  - \* in shell use git log to find the version number,
    - \* git log to find the version number
    - \* git diff version# to see what has changed
    - 2. git revert
      - and resolve any conflict
    - 3. git revert —hard
      - you really messed up and just want to go back

### git and github work together

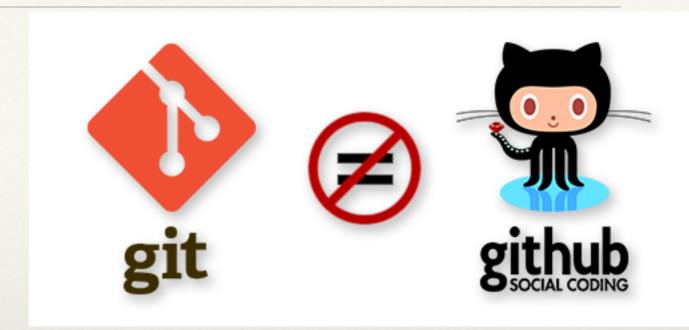

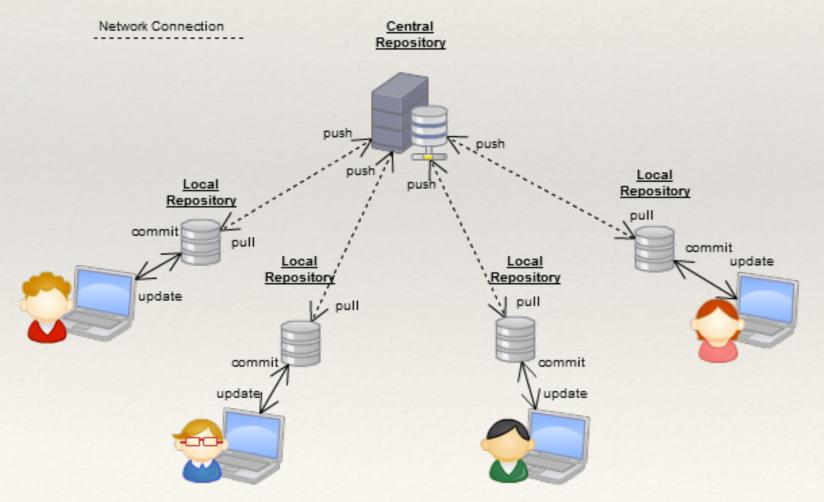

- \* LOCAL
- \* Design/Revise your branch
- \* Test
- Commit to your branch
- Merge your branch with master (or other main branch)
- \* LINK TO SHARED GIT REPOSITORY
  - \* Push add your updates to remote repository
  - \* Pull gets other peoples updates to your local repository

- \* When you initially create your project in Rstudio, include the link to the github repo
  - \* (http://github.com/...) (you can always find this on the github website)
- \* If you've been working with a local repository and now want to link your project to a github repository
  - \* In shell on Rstudio
    - \* git remote add origin git@github.com:username/reponame.git
    - \* git push -u origin branchname
    - \* usually easiest to copy and past the name from github website
- \* you may also need to set your ssh key if you have not done this
  - \* in Rstudio, click "preferences" and "view public key" (or create if needed)
  - \* in Github, "edit user profile" and "SSH keys" and add key

- \* Use git push origin *branchname* to send your changes to the repository
- \* Use git pull to bring down changes from the repository
- \* shell commands push and pull are also available in the git window

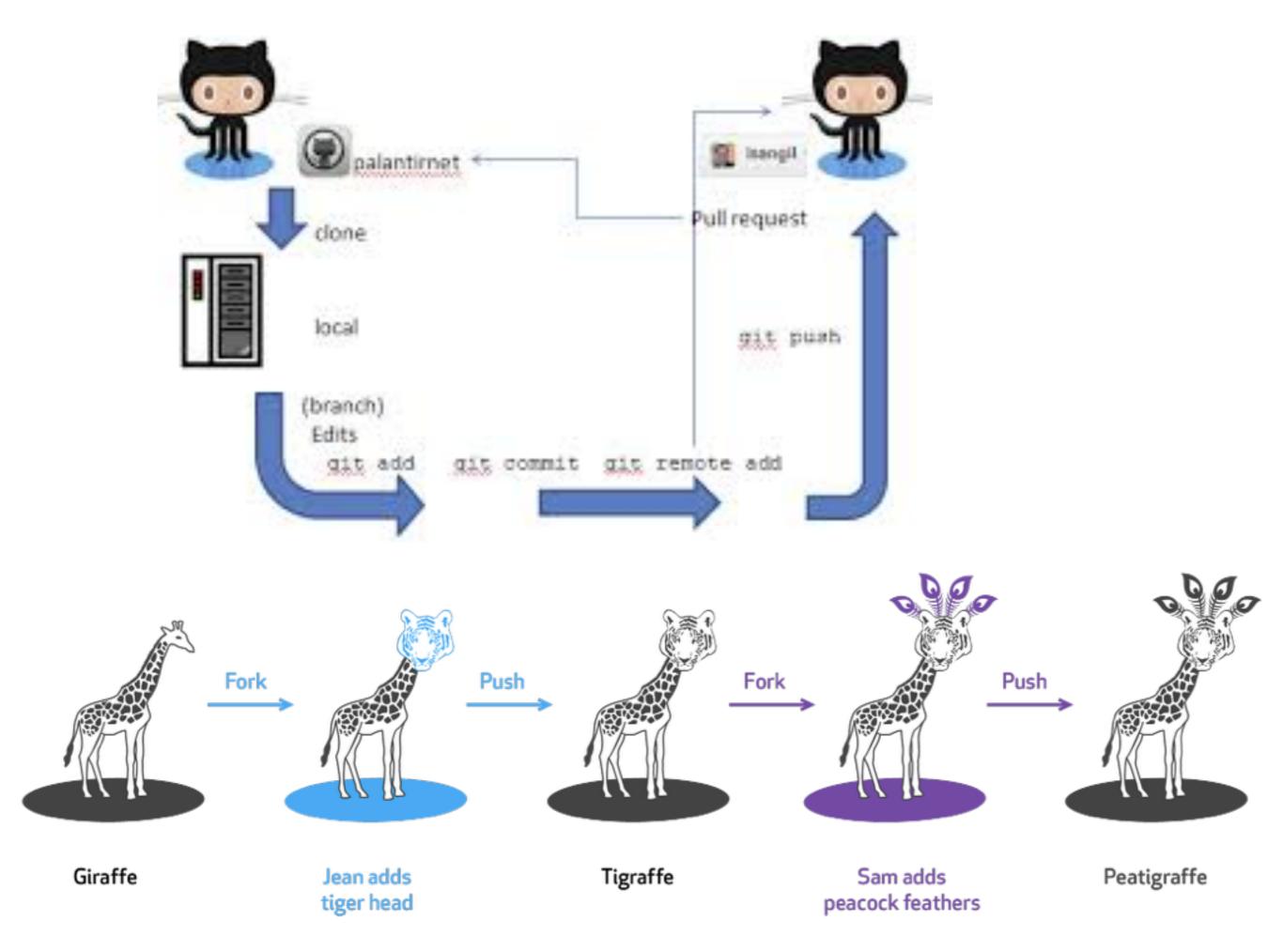

- \* If you want to work on a project that is already under github (e.g. start working on a project created by someone else)
- \* When you open a new project,
  - select "Version Control" option
  - \* chose Git and add the Repository URL: (from the github website), and use the name of the R project from the existing repo